## Dezentrale Peripherie

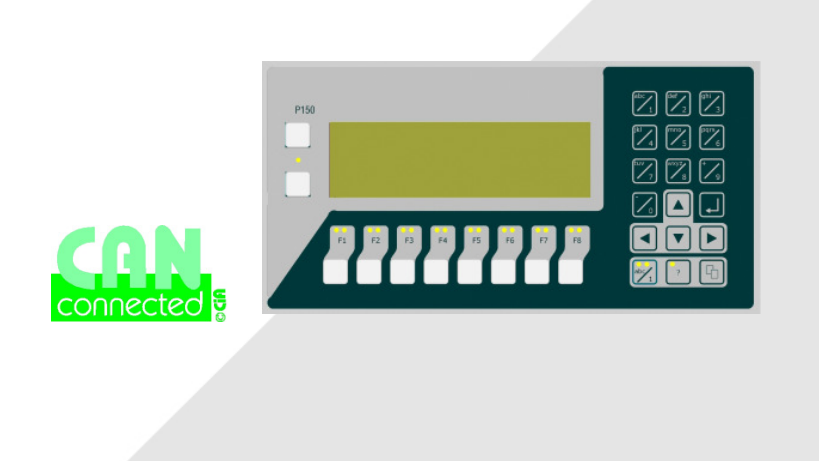

## P150.E Gebrauchsanweisung

# Produktgruppe ElaCAN II

## MMI Mensch-Maschine-Interface

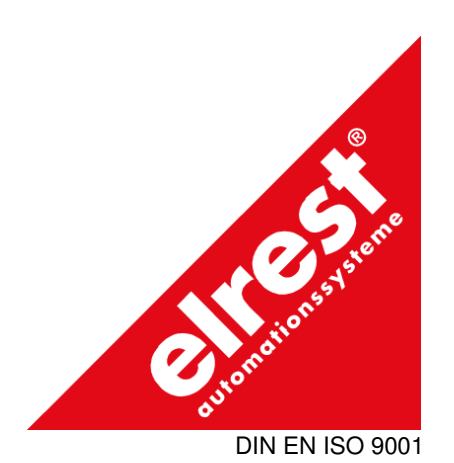

V0.3/KD/22.06.2001 - Best.Nr.: GA0002

#### Vorwort

Dieses Handbuch enthält Texte, Abbildungen und Erläuterungen zur korrekten Installation und Bedienung des Pultes CAN/P150.E. Vor der Installation und dem Einsatz des Gerätes muß dieses Handbuch gelesen und beachtet werden.

Bei Fragen zur Installation, Anwendung und Bedienung wenden Sie sich bitte an die elrest-Kunden-Hotline (Tel.:07021/92025-33, Fax:07021/92025-833, e-mail: hotline@elrest.de oder an Ihre zuständige Vertretung.

Dieses Handbuch wird vorbehaltlich etwaiger Änderungen herausgegeben. Änderungen können ohne Hinweis vorgenommen werden.

#### Sicherheitsrichtlinien für Anwender und Schutzmaßnahmen für die CAN /P150.E Steuerung

Dieses Handbuch wurde für geschultes und kompetentes Personal erstellt. Die Qualifizierung wird durch die "europäischen Richtlinien für Maschinen, Niederspannungen und EMV" definiert. Der Anschluß und die Montage der CAN/P150.E Steuerung darf bei Spannungen größer der Schutzkleinspannung nur durch eine Elektrofachkraft erfolgen.

Die nationalen Vorschriften und jeweils gültigen Sicherheitsbestimmungen sind zu beachten. Eingriffe und Veränderungen an der CAN/P150.E Steuerung führen zum Erlöschen des Garantieanspruches.

In diesem Handbuch werden zur Hervorhebung von bestimmten Informationen verschiedene Symbole verwendet. Hiermit erhält das Bedienpersonal notwendige Hinweise zu den Sicherheits- und Schutzmaßnahmen. Bei jedem Auftreten der Symbole muß der zugehörige Hinweis gelesen werden.

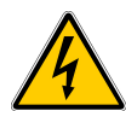

Bezeichnet eine unmittelbar drohende Gefahr, die zu einem Personen- oder Sachschaden führen kann.

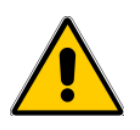

Bezeichnet eine möglicherweise auftretende Gefahr, die zu einem Personen- oder Sachschaden führen kann.

**elrest Automationssysteme GmbH** übernimmt unter keinen Umständen die Haftung oder Verantwortung für Schäden, die aus einer unsachgemäßen Installation oder Anwendung der Geräte oder des Zubehörs entstanden ist.

Alle Beispiele und Abbildungen in diesem Handbuch dienen nur als Hilfe zum Verstehen des Textes. Für die Richtigkeit der dargestellten Bedienvorgänge kann keine Gewährleistung übernommen werden. elrest Automationssysteme GmbH übernimmt keine Verantwortung für eine Produktanwendung, die sich auf die dargestellten Beispiele (z.B. in ElaGraph Demo) bezieht.

Aufgrund der großen Anzahl von verschiedenen Anwendungsmöglichkeiten dieser Geräte müssen Sie die Anpassung für Ihren speziellen Anwendungsfall selbst vornehmen.

Wenn die CAN/P150.E Steuerung ausfallen sollte, müssen entsprechende Sicherheitseinrichtungen dafür sorgen, daß die angeschlossene Peripherie angehalten wird.

Versuchen Sie niemals die CAN/P150.E-Steuerung zu reparieren oder elektrische Teile auszutauschen.

Beachten Sie bei der Installation und dem Einsatz der CAN/P150.E-Steuerung die lokalen und nationalen Normen und Vorschriften.

## Inhaltsverzeichnis

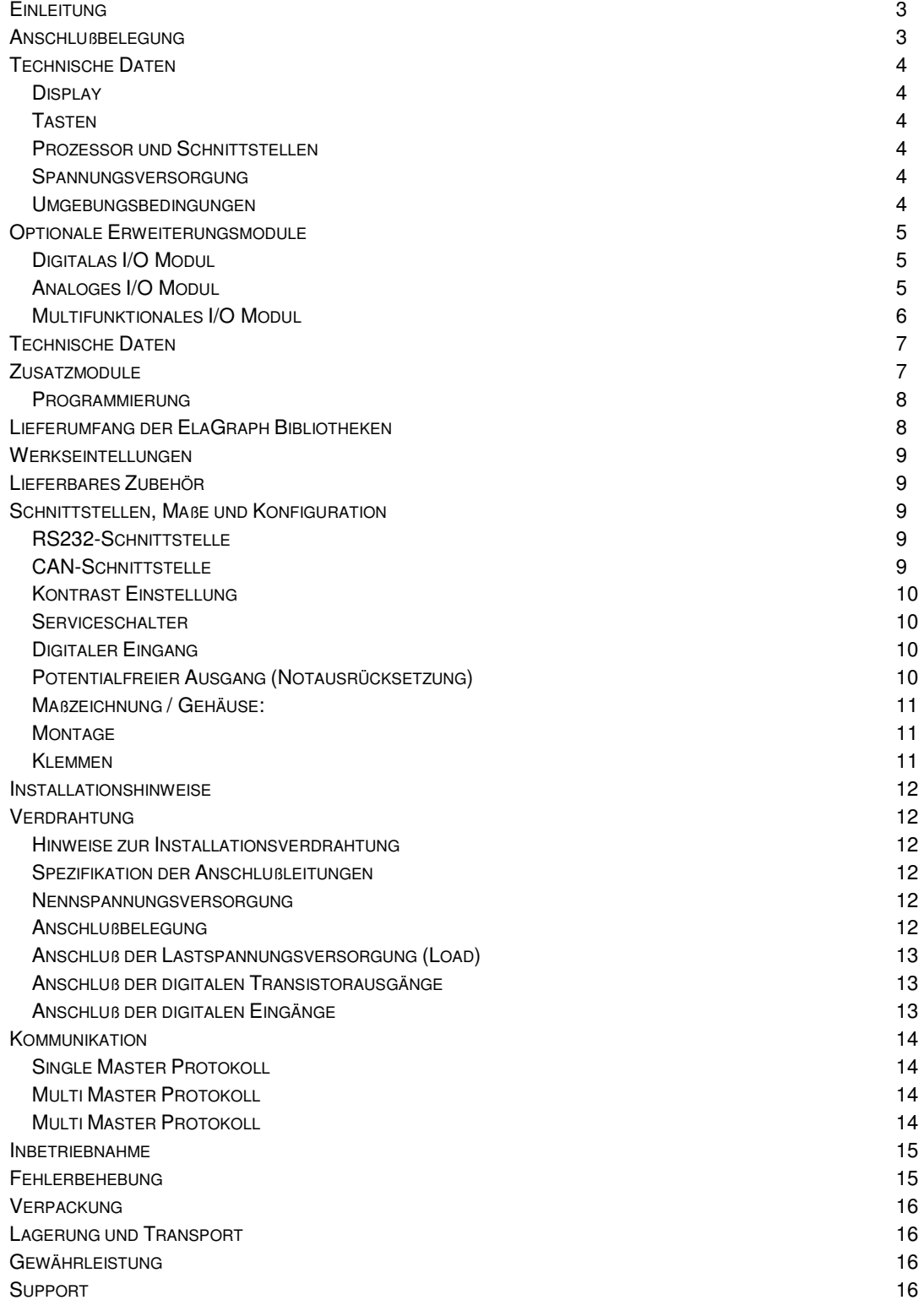

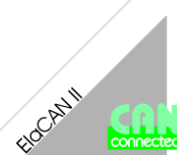

### **Einleitung**

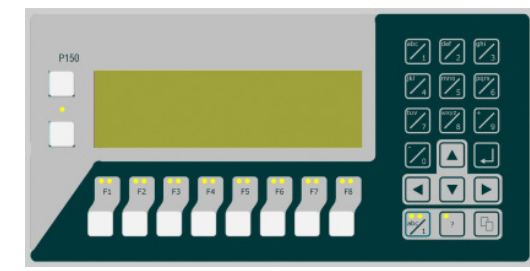

## Modul P150.E

- Großes graphikfähiges LC-Display
- Komfortable Bedienung durch robuste Folientastatur
- Fertige leistungsfähige Steuerfunktionen in der Software integriert
- Kommunikation mit anderen Ela-CAN Geräten über CAN-Bus
- Programmierung über das komfortable ElaGraph II Programmiertool
- **Module für Digital- und Analogsignalverarbeitung**
- RS232 Schnittstelle zur Programmierung
- CAN Schnittstelle zur Systemerweiterung und Programmierung
- Modembetrieb
- Multifunktionale Ein-/Ausgänge
- Ethernet Schnittstelle (optional)

Das CAN/P150.E ist ein freiprogrammierbares Bediengerät welches ausgesprochen einfach zu bedienen und prädestiniert für alle möglichen Schalt-, Steuerungs- und Überwachungsaufgaben rund um Ihre Maschine oder Anlage ist.

Hoher Bedienkomfort gehört hierbei zum Standard. Die Integration von Bitmaps, Bildfolgen, diverse Schriftarten und Bargraphen ist über das Entwicklungswerkzeug ElaGraph II gegeben. Somit können auch komplexe Bedienanforderungen mit dem CAN/P150.E realisiert werden.

Mit diesem Bedienpult können Sie Signale lesen und Ausgänge setzen, und zwar genau nach den logischen Bedingungen und zeitlichen Abläufen, die Sie festgelegt haben. Natürlich können Sie den aktuellen Zustand des Systems über einen PC jederzeit visualisieren. Für eine optimale Ausnutzung der Ein- und Ausgänge können Sie diese selbst konfigurieren und frei kombinieren.

Durch die serienmäßig eingebaute CAN-Schnittstelle ist eine Kommunikation mit anderen CAN Geräten möglich. Dies bietet eine flexible Erweiterbarkeit des Systems.

Die optionale Ethernet Schnittstelle ermöglicht Ihnen zukunftsweisende Netzintegrationen innerhalb aller Ethernet Netzwerke weltweit.

Das Geräte-Design ist in der Höhe für die 19" Schaltschranktechnik abgestimmt (3HE x 2TE) und ermöglicht eine gute Integration in Leitständen und im Schaltschrank.

Die Programmierung erfolgt in ElaGraph und ElaDesign, zwei Programmiertools, welche Ihnen die Möglichkeit geben, auf einer graphischen Oberfläche durch Einfügen von Funktionsbausteinen schnell und sicher eine Lösung zu erarbeiten. Auch komplexe Aufgaben können ohne spezielle Kenntnisse einer Programmiersprache umgesetzt werden. Durch den elrest Standard hat der Anwender jederzeit die Möglichkeit, die erstellten Programme auch auf andere Geräte aus der elrest CAN Serie zu übertragen.

Mit dem Werkzeug ElaDesign erstellen Sie schnell und flexibel, professionell aussehende Masken und Menüs und somit ein perfektes Mensch Maschinen Interface (MMI). Komplexe Vorgänge und Abläufe können durch übersichtliche graphische Programmierung mit ElaDesign schnell und professionell realisiert werden.

Abgerundet wird die Programmierung durch das Programmiertool ElaGraph. Hiermit erhalten Sie die Möglichkeit graphisch Lösungen für ihre Steuerungsaufgaben zu realisieren.

## Anschlußbelegung

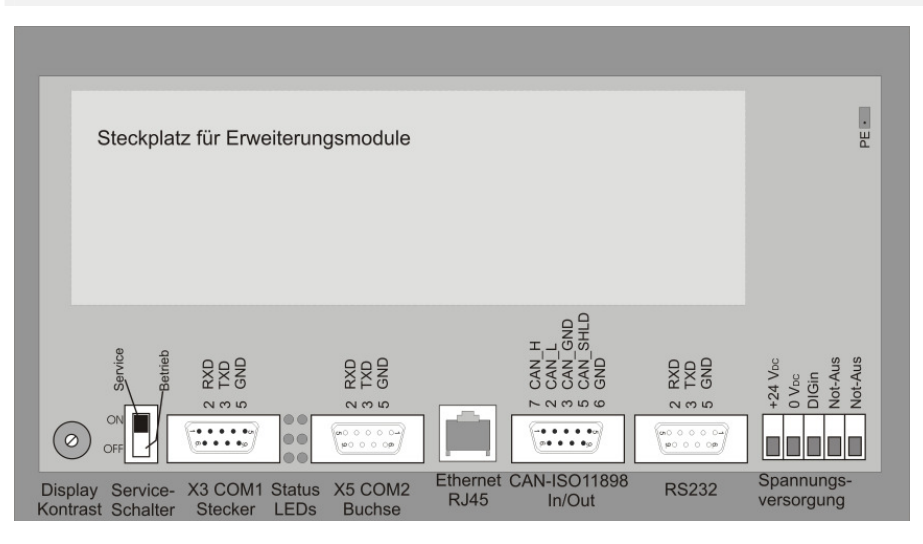

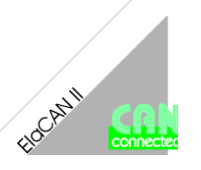

## Technische Daten P150.E

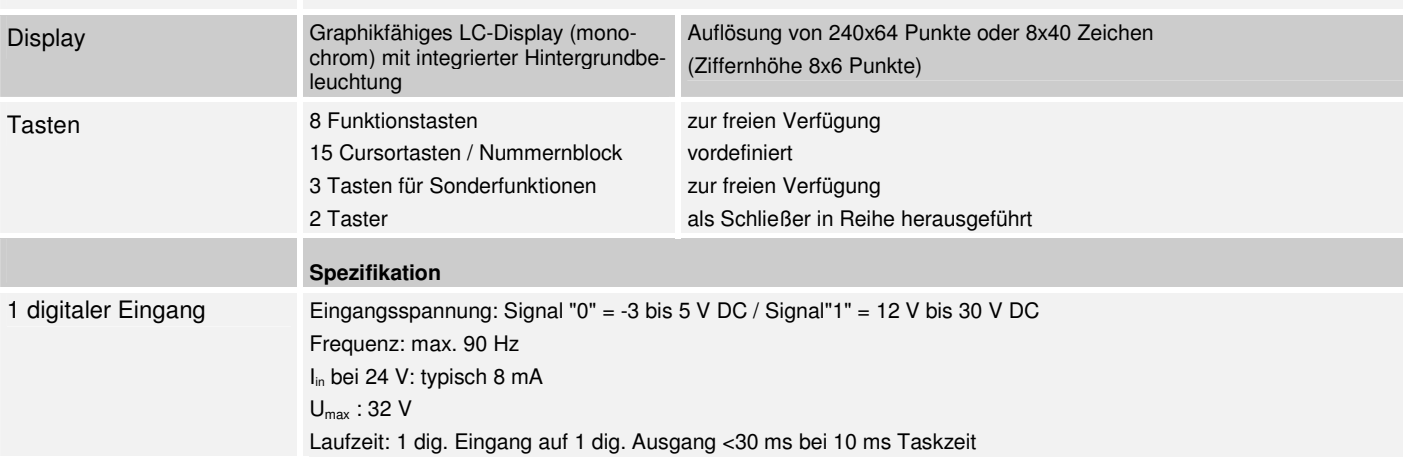

## Prozessor und Schnittstellen

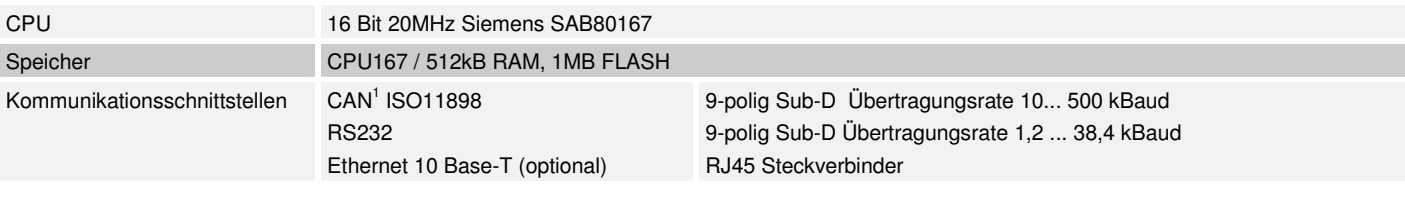

## Spannungsversorgung

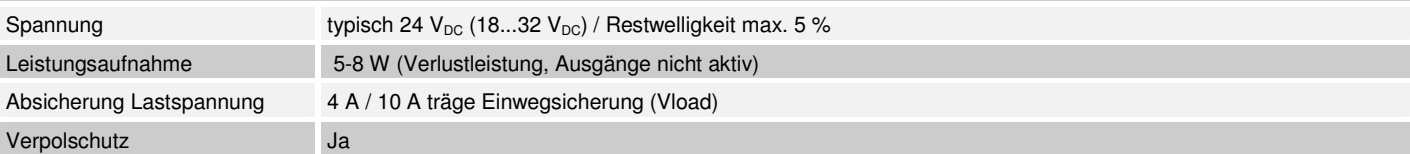

## Umgebungsbedingungen

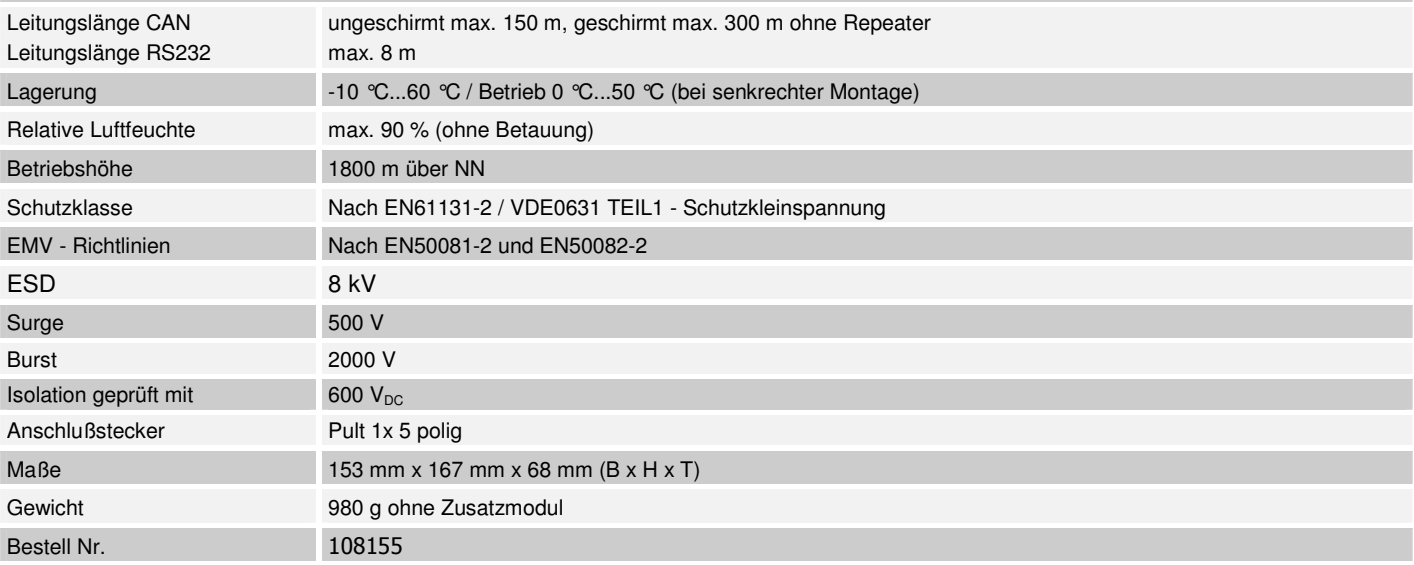

### Optionale Erweiterungsmodule

#### Digitales E/A Modul

#### 8 digitale Ein- oder Ausgänge

frei über Software konfigurierbar (jeder Kanal kann als Ein- oder Ausgang in beliebiger Reihenfolge verwendet werden)

#### Anschlußbelegung

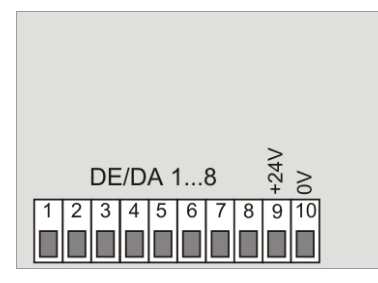

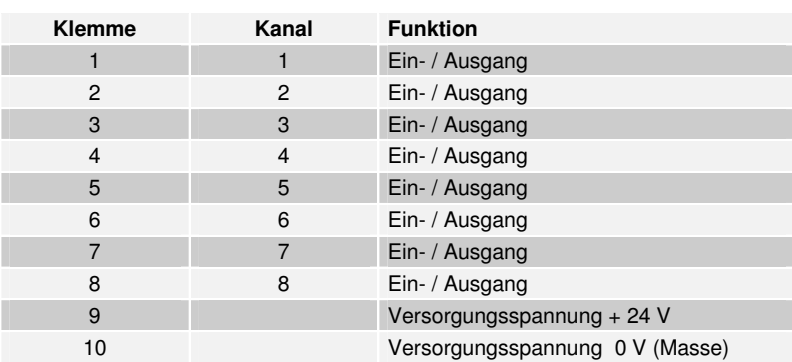

#### Analoges E/A Modul

#### 8 analoge Ein- oder Ausgänge (16 Bit)

 frei über Software konfigurierbar (jeder Kanal kann als analoger Ein- oder analoger Ausgang in beliebiger Reihenfolge ver wendet werden).

 Bei den analogen Eingängen kann über die Software zusätzlich die Fühlerart gewählt werden (Strom, Spannung, Thermoele mente, PT100, PT1000). Es ist keine Hardwareanpassung (Jumper) im Gerät notwendig!

#### Anschlußbelegung

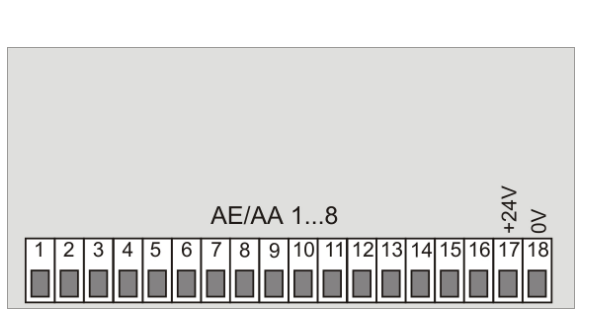

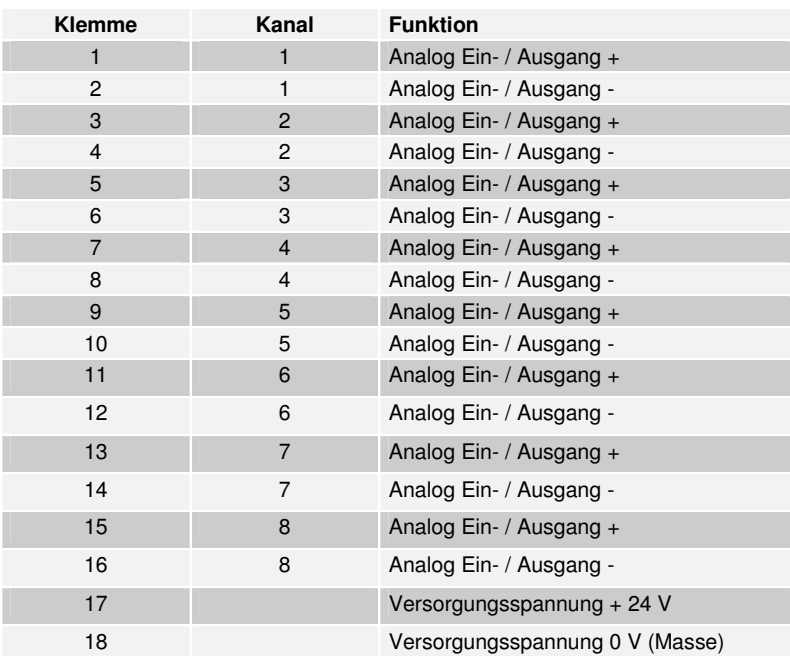

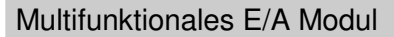

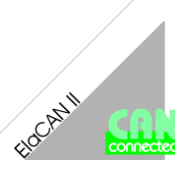

#### 12 digitale Ein- oder Ausgänge

frei über Software konfigurierbar (jeder Kanal kann als Ein- oder Ausgang in beliebiger Reihenfolge verwendet werden), zwei hiervon können auch als Zähler bis 10 kHz verwendet werden

- 8 digitale Ausgänge mit 2000mA
- 4 analoge Ein- oder Ausgänge (16bit)

 frei über Software konfigurierbar (jeder Kanal kann als analoger Ein- oder analoger Ausgang in beliebiger Reihenfolge verwen det werden). Bei den analogen Eingängen kann über die Software zusätzlich die Fühlerart gewählt werden (Strom, Spannung, Thermoelemente, PT100, PT1000). Es ist keine Hardwareanpassung (Jumper) im Gerät notwendig!

#### Anschlußbelegung

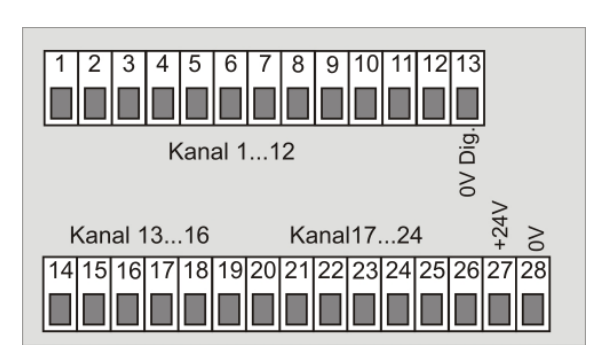

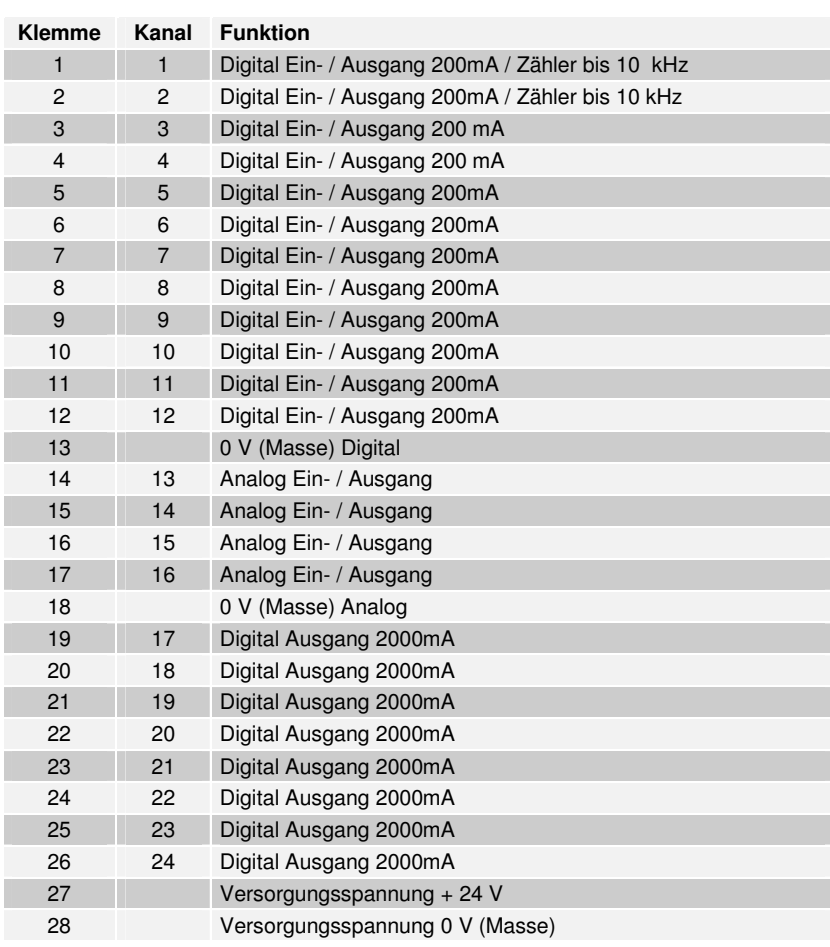

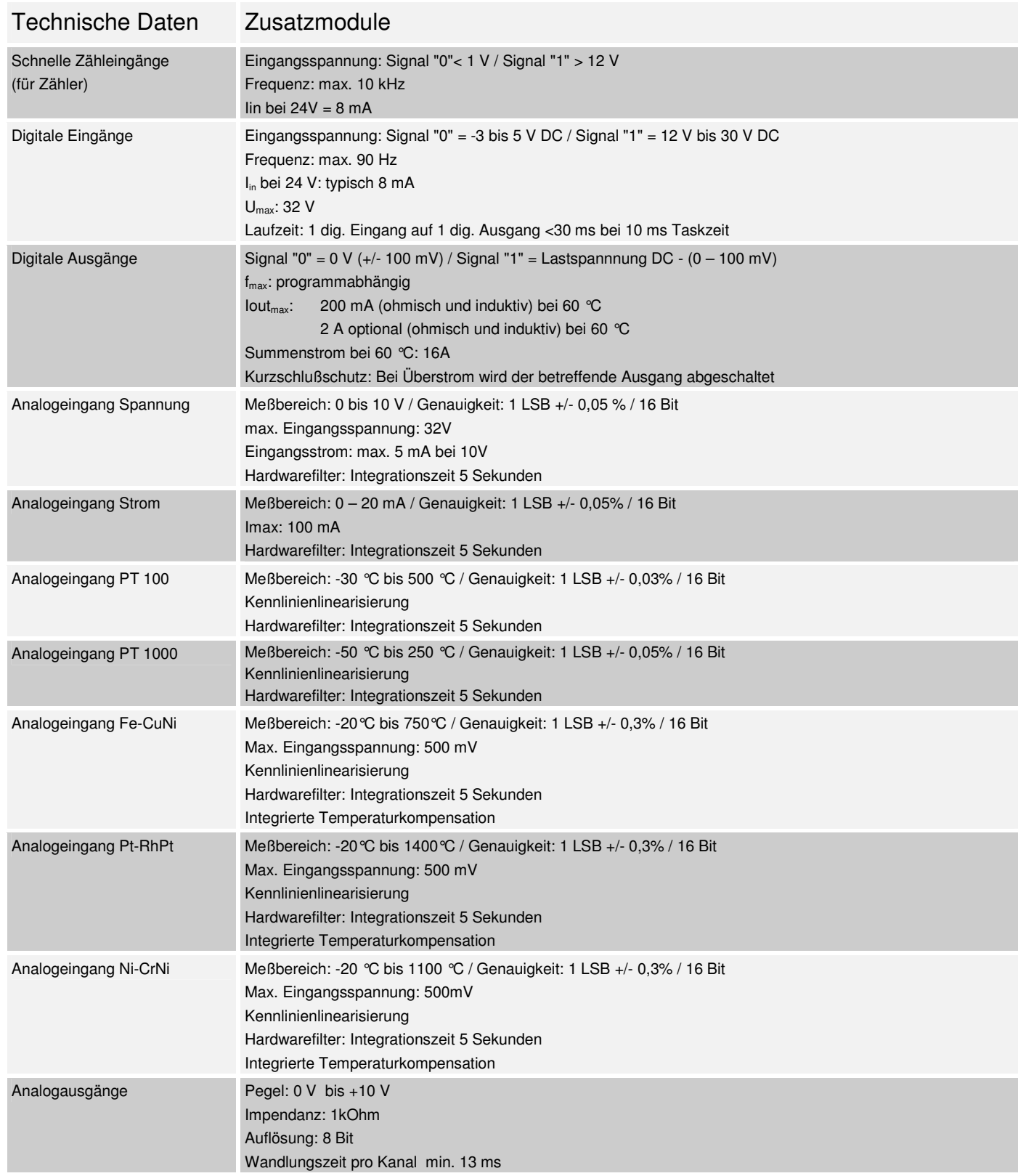

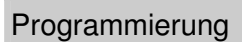

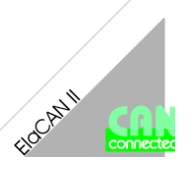

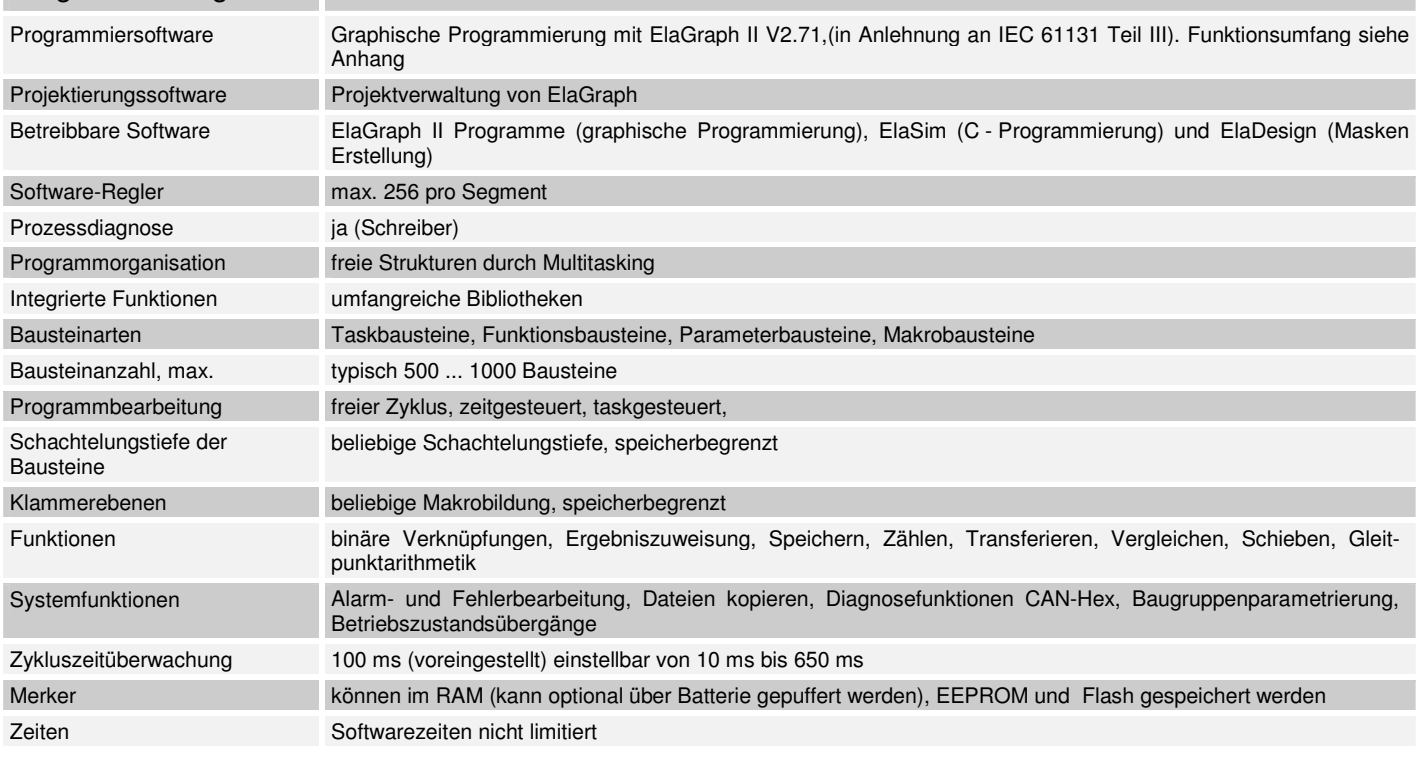

## Lieferumfang der ElaGraph Bibliotheken

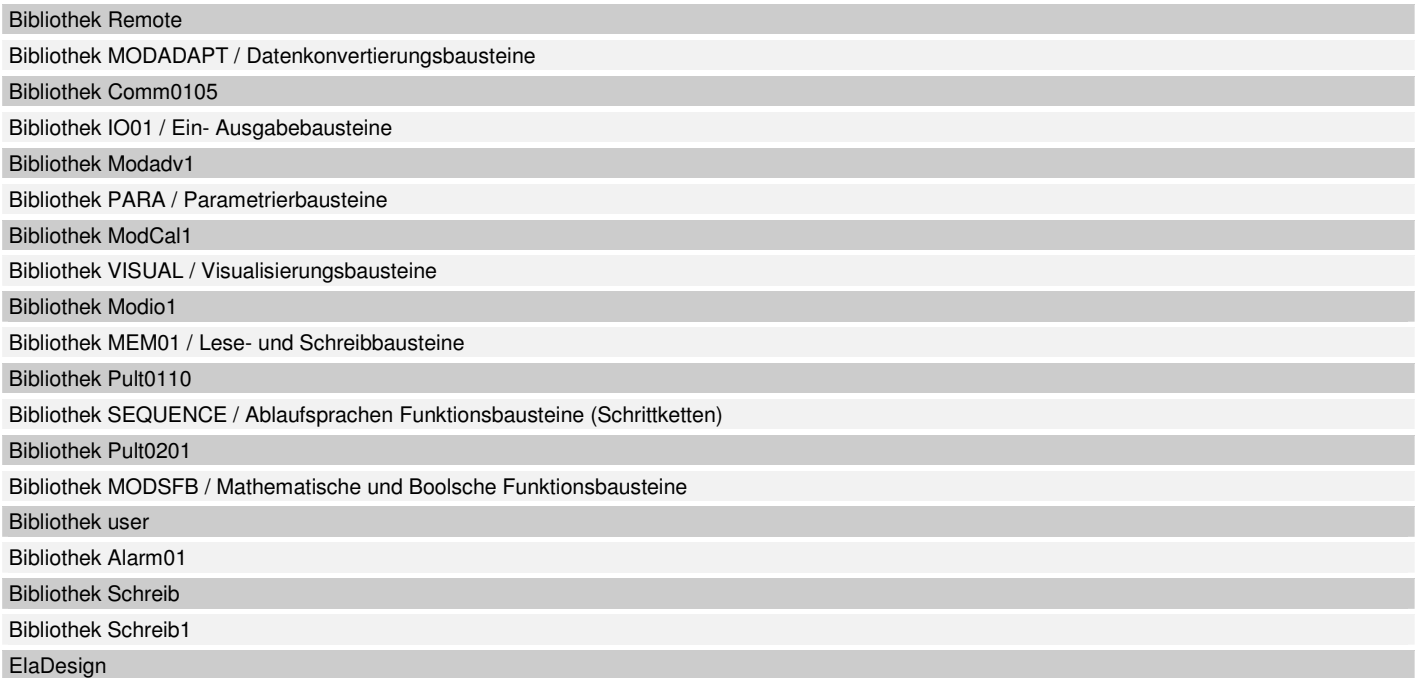

#### Werkseinstellungen

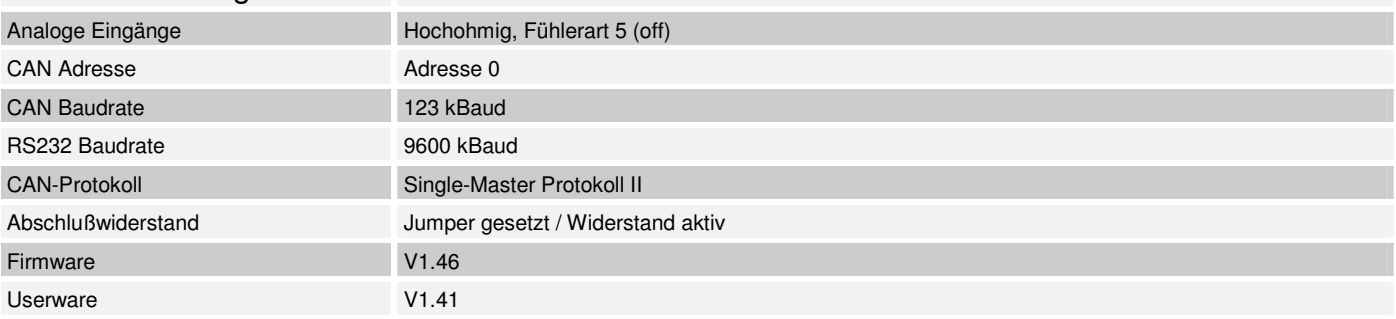

#### Lieferbares Zubehör

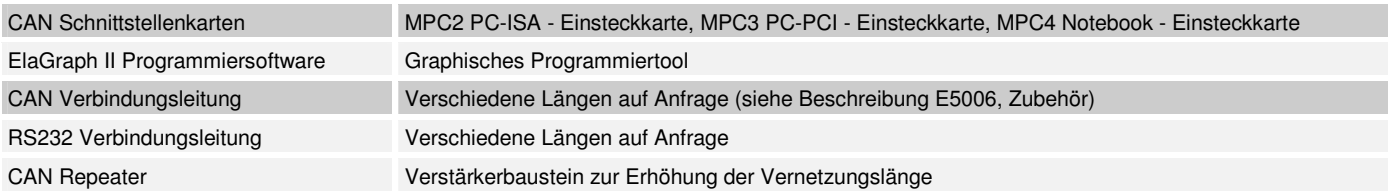

### Schnittstellen, Maße und Konfiguration

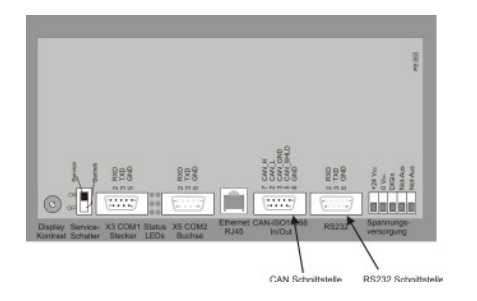

#### RS232-Schnittstelle

Diese Schnittstelle ist als 9-polige Sub-D Buchse ausgeführt. Sie ist galvanisch mit der Versorgungsspannung des Moduls gekoppelt. Die Schnittstelle dient zur Programmierung des Moduls. Sie kann auch für Servicegeräte genutzt werden (optional auch für den Modembetrieb).

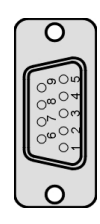

#### **Pin Signal**

- 2 TxD (Transmit Data)
- 3 RxD (Receive Data)
- 5 GND (Signal Ground)

Buchse

#### CAN-Schnittstelle

Diese Schnittstelle ist als doppelte 9-polige Sub-D Stecker/ Buchse ausgeführt. Die CAN Feldbusankopplung ist gemäß ISO 11898 ohne galvanische Trennung ausgeführt.

Die Schnittstelle dient zur Anbindung weiterer CAN-Bus tauglichen Geräte und zur Programmierung der Geräte.

Wird das Gerät als letztes Segment in einem CAN-Netzwerk eingesetzt, muß das Netzwerk entsprechend ISO11898 mit einem Widerstand abgeschlossen werden. Dieser ist bereits im Gerät integriert und kann mittels eines Relais (optional) über die Software zugeschaltet werden. Alternativ kann ein CAN-Stecker mit integrierten Abschlußwiderstand verwendet werden.

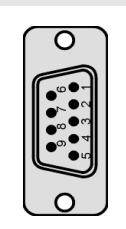

#### **Pin Signal**

- 2 CAN data low dominant
- 3 GND (Signal Ground)
- 5 Schirmleitung
- 6 GND (Signal Ground)
- 7 CAN data high dominant
- Stecker 9 Externe Versorgungsspannung

#### Kontrast Einstellung

#### **Kontrastpotentiometer:**

Zur Verbesserung der Lesbarkeit und des Ablesewinkels, kann der Kontrast durch Drehen des Potentiometers an der Geräterückseite verändert werden.

#### **Serviceschalter**

#### **Serviceschalter:**

Der Serviceschalter befindet sich an der Geräte Rückwand. Wird er in Stellung **"ON"** gestellt, startet das Gerät nach dem Einschalten im Servicemode.

Der Servicemode ermöglicht über die Cursortasten "UP " und "Down" das Einstellen der CAN-Adresse und Baudrate sowie andere Kommunikationsparameter. Mit der "Enter" Taste werden die Werte gespeichert.

Nach dem Ausschalten des Gerätes und dem Rücksetzen des Serviceschalters in Stellung **"OFF"** und dem Wiedereinschalten des Gerätes, sind die im Service Mode eingestellten Werte aktiv.

#### Digitaler Eingang

#### **Digitaler Eingang:**

Das Gerät hat Standardmäßig einen Digitalen Eingang der auf die Gerätemasse bezogen ist. Der Anschluß erfolgt über die Klemmleiste.

#### Potentialfreier Ausgang (Notausrücksetzung)

#### **Potentialfreier Ausgang:**

Das Gerät verfügt über 2 potentialfreie Tasten, die in Reihe geschaltet sind. Beim Gleichzeitigen drücken beider Tasten wird der an den Anschlußklemmen angeschlossene Stromkreis geschlossen.

Die max. Belastung der Schalterkontakte beträgt 200mA

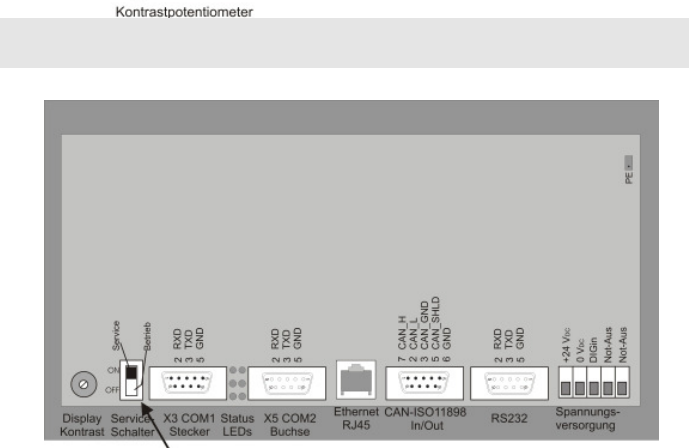

 $222$ 

Service schalte

882

**888** 

882

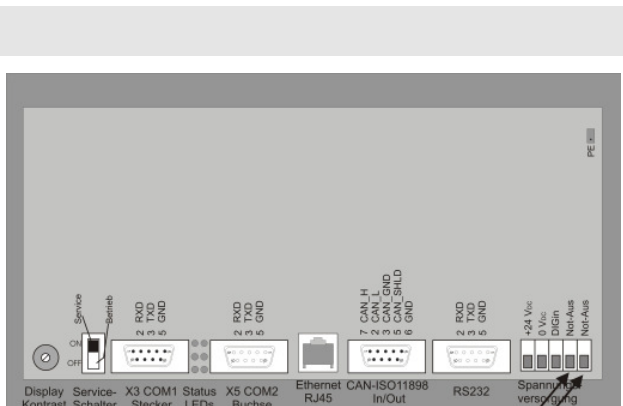

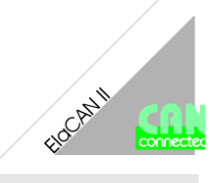

**gg** 

lainiainia

 $11111$ 

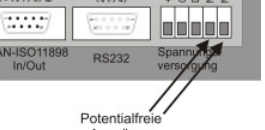

gg!

Inteletete

Digitaler Eingang

**BAAR** 

### Maßzeichnung / Gehäuse:

Die Abmessungen (in mm) können der nebenstehenden Abbildung entnommen werden. Es handelt sich hierbei um Grundabmessungen des Gerätes ohne Anschlußklemmen und Zusatzmodule.

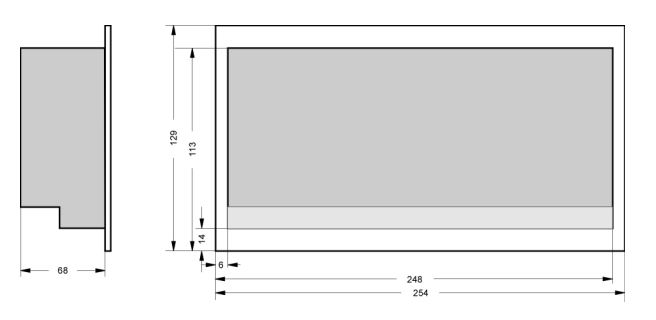

#### Montage

Zur Montage wird das Gerät durch den Schaltschrankausbruch gesteckt und von hinten über die Spannbolzen verschraubt.

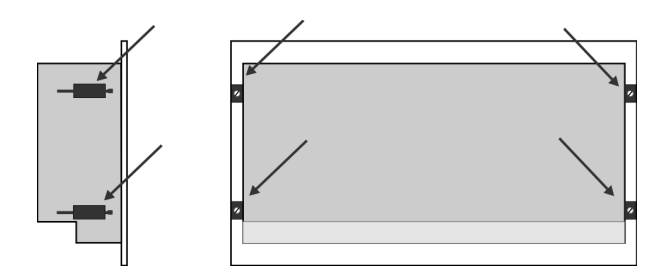

#### Klemmen

Für den elektrischen Anschluß sind am CAN/P150 Ethernet Bedienpult steckbare Schraubklemmen vorhanden. Verwenden Sie Leitungen mit einem Aderquerschnitt von 0,5 mm<sup>2</sup> - 2,5 mm<sup>2</sup>.

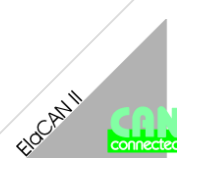

#### Installationshinweise

Das CAN/P150 Ethernet Bedienpult ist so konzipiert, daß es nahezu überall eingesetzt werden kann.

Das Gerät darf den folgenden Umgebungsbedingungen nicht ausgesetzt werden:

Umgebungen mit einem hohen Grad an leitfähigem Staub, Nebel, Regen, direkte Sonneneinstrahlung, große Hitze, starke Schockwellen und Vibrationen. Achten Sie darauf, daß kein Wasser und keine Fremdkörper in das Gerät eindringen können.

Montieren Sie das Gerät möglichst weit entfernt von Hochspannungskabeln und induktiven Verbrauchern.

Das CAN/P150.E Bedienpult kann in einen Schaltschrank nach DIN 43880 oder einen Steuerkasten eingebaut werden.

Alle Anschluß- und Verbindungsleitungen müssen isoliert sein, um eine Berührung spannungsführender Teile zu verhindern.

### Verdrahtung

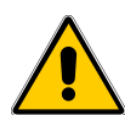

Hinweise zur Installationsverdrahtung

Der Anschluß und die Montage des CAN/P150.E Bedienpult darf nur durch eine Elektrofachkraft erfolgen. Die nationalen Vorschriften und jeweils gültigen Sicherheitsbestimmungen sind zu beachten.

Die Ein- und Ausgangsleitungen dürfen nicht im gleichen Kabel oder im gleichen Kabelbaum verlegt werden.

Die Ein- und Ausgangsleitungen dürfen nicht in der Nähe von Hochspannungsleitungen verlegt werden.

Berücksichtigen Sie Spannungsabfälle und Störungen, wenn die Eingangs- und Ausgangssignalleitungen über große Entfernungen verlegt werden. Stellen Sie sicher, daß für die Leitungen die richtigen Leiterquerschnitte verwendet werden.

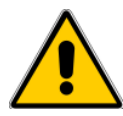

#### Spezifikation der Anschlußleitungen

Verwenden Sie für die Eingänge und Ausgänge Leitungen mit einem Aderquerschnitt von 0,5 mm<sup>2</sup> - 2,5 mm<sup>2</sup>. Isolieren Sie die Leiterenden auf eine Länge von 7+/- 0,5 mm ab. Öffnen Sie die Schraubklemme, bevor Sie die Leiter einstecken. Stecken Sie die Leiter in die Schraubklemme, damit eine störungsfreie Verbindung gewährleistet ist.

Ziehen Sie die Schraubklemme wieder so fest an, daß der Leiter nicht herausgezogen werden kann. Damit der Leiter nicht beschädigt wird, darf das Anzugsmoment von 5 Nm nicht überschritten werden. Verwenden Sie hierzu bei flexiblen Leitungen Adernendhülsen.

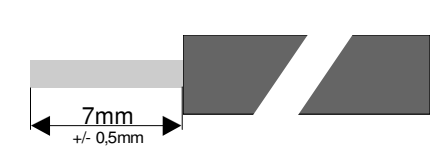

#### Nennspannungsversorgung

Die Geräte dürfen nur über geeignete 24V DC Netzteile betrieben werden (siehe technische Daten). Eine direkte Verbindung mit der Nennspannung ist nicht zulässig!

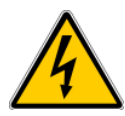

#### Anschlußbelegung

Die Not-Aus-Einrichtungen müssen entsprechend IEC/EN60204-1 ausgeführt sein. Das Entriegeln der NOT-AUS-Einrichtung darf keinen unkontrollierten oder undefinierten Wiederanlauf der Anlage zur Folge haben.

### Anschluß der Lastspannungsversorgung (Load)

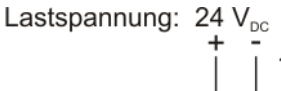

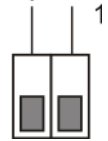

### Anschluß der digitalen Transistorausgänge

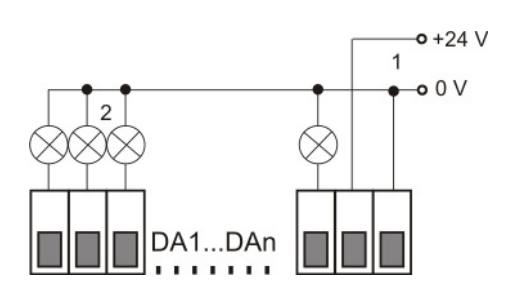

## Anschluß der digitalen Eingänge

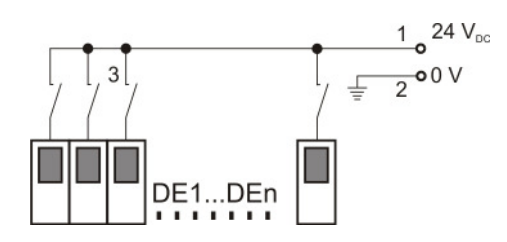

#### **Nr. Beschreibung**

1 Lastspannungsversorgung: Sammelversorgung für die Transistor-Ausgänge typisch 24 V<sub>DC</sub> (18...32 V<sub>DC</sub>) Restwelligkeit max. 5 %

#### **Nr. Beschreibung**

- 1 Lastspannungsversorgung: 24  $V_{DC}$  / GND
- 2 Last

#### **Nr. Beschreibung**

- 1 Digitale Eingangsspannung: 12...30  $V_{DC}$  typisch 8 mA max. 90 Hz
- 2 System GND
- 3 Digitale Signalgeber

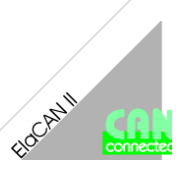

#### Kommunikation

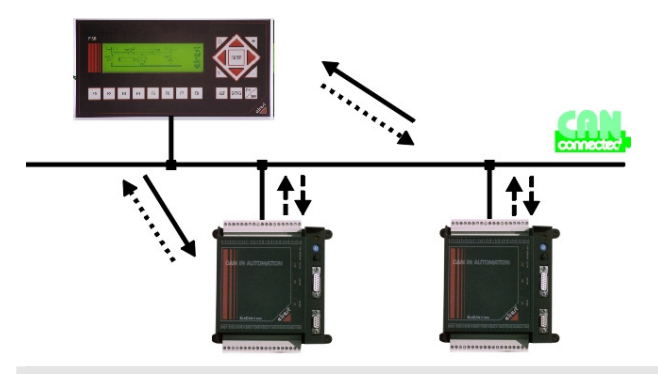

Das CAN/P150.E Modul wurde als Master Modul konzipiert.

D.h. das CAN/P150.E Modul kann Daten und Parameter von anderen Modulen (Master und Slave), jederzeit anfordern und auslesen.

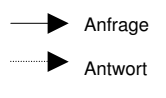

stetiges Schreiben bzw. Lesen auf den CAN-Bus

Single Master Protokoll

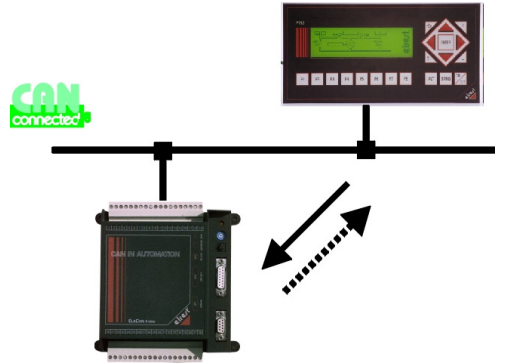

Jedes Modul in einem CAN-Netzwerk darf nur jeweils von einem Master abgefragt werden.

Es darf nur ein PC mit im Netzwerk vorhanden sein, er ist fest Adressiert.

Einem Master dürfen bis zu 63 Module zugeordnet sein.

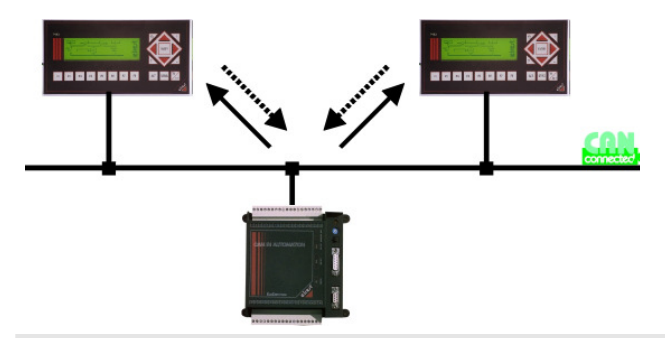

Falls ein Modul von mehreren Geräten abgefragt werden soll, ist das Kommunikationsprotokoll Multi-Master zu wählen.

Es können mehrere PCs im Netzwerk vorhanden sein, diese gelten als Master Module und sind frei adressierbar.

Einem Master dürfen bis zu 15 Module zugeordnet sein. Alle 16 Geräte im Netzwerk können untereinander kommunizieren.

#### Multi Master Protokoll

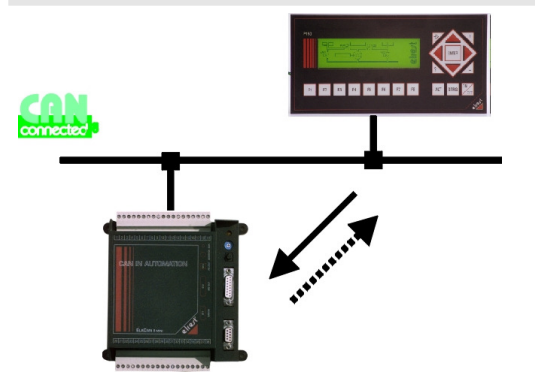

Falls zwei Module gegenseitig auf Daten von dem anderen Modul zugreifen, ist das Kommunikationsprotokoll Multi-Master zu wählen.

Falls ein PC mit im Netzwerk vorhanden ist, gilt dieser auch als Master Modul.

Einem Master dürfen bis zu 15 Module zugeordnet sein.

Alle 16 Geräte im Netzwerk können untereinander kommunizieren.

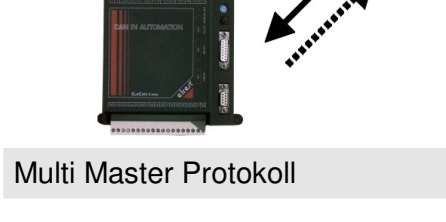

#### Inbetriebnahme

- Überprüfung der Adresseinstellung der Module. (Jede CAN-Adresse innerhalb eines CAN-Netzwerks, darf nur einmal verwendet werden). Siehe Konfiguration.
- Verbinden des Gerätes über RS232- bzw. CAN Schnittstelle mit dem PC. (Einstellung der Baudrate beachten).
- Verdrahtung. (Sicherheitshinweise beachten!)
- Anlegen der Versorgungsspannung.
- Anlegen der Lastspannung.
- Programmierung des CAN/P150.E. Hinweise zur Programmierung und zum Aufspielen des Applikationsprogrammes entnehmen Sie bitte der Beschreibung ElaGraph Schnelleinstieg (Lieferumfang der ElaGraph II -CD-ROM E5019).

#### Fehlerbehebung

#### **Beschreibung Ursache**

Gerät wird bei einem Autoscan nicht erkannt **Subsetzungsbereiten.** Spannungsversorgung überprüfen.

Digitaler Ausgang wird gesetzt, Last wird nicht angesteuert

- 
- Schnittstellenverbindungen (RS232, CAN) überprüfen.
- Zwei Geräte im CAN-Netzwerk haben die gleiche CAN-Adresse
- Geräte kommunizieren nicht untereinander **Frotokolleinstellungen überprüfen:** Single-Master – Multimaster (siehe Beschreibung Kommunikation ElaGraph II).
- Digitale Eingänge werden nicht korrekt eingelesen. Masseverbindung (GND) der Eingänge überprüfen.
	- Interne Sicherung Lastkreis prüfen.
	- Lastspannung ist nicht angelegt.
	- Elektronische Überstromerkennung (Kurzschlußüberwachung) ist aktiv. Kurzschluß beseitigen, Löschen durch Spannungsreset des Moduls.

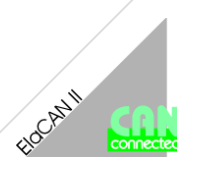

#### Verpackung

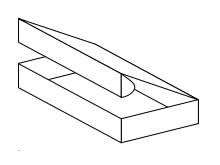

Die Verpackung der Geräte erfolgt in einem Faltkarton. Die Verpackungseinheit ist 1 Stück.

#### Lagerung und Transport

Die Sendung ist nach Erhalt auf Vollständigkeit zu prüfen. Eventuell festgestellte Transportschäden sind der Spedition und dem Hersteller umgehend mitzuteilen. Bei einer eventuellen Zwischenlagerung wird empfohlen, die Originalverpackung zu benutzen. Der Lagerort muß sauber und trocken sein. Der Gefahrenübergang einer gekauften Ware geht nach den BGB § 446 und § 448 ab Rechnungsstellung auf den Käufer über. Für das Transportrisiko übernimmt **elrest** keinerlei Haftung. Sofern die Transporthaftung des Transportunternehmens nicht den Warenwert abdeckt, unterliegt es dem Käufer, eine zusätzliche Transportversicherung abzuschließen.

#### Gewährleistung

Ein Gewährleistungsanspruch setzt eine fachgerechte Montage und Inbetriebnahme nach der für das Gerät gültigen Montage-, Inbetriebnahme- und Bedienungsanleitung voraus. Die erforderlichen Montage-, Inbetriebnahme- und Wartungsarbeiten dürfen nur von fachkundigen und autorisierten Personen durchgeführt werden.

**Hersteller Warenzeichen Ursprungsland** 

**elrest** Automationssysteme GmbH

D- 73230 Kirchheim/Teck Leibnizstraße 10

Telefon: ++49 (0) 7021 / 92025-0 Telefax: ++49 (0) 7021 / 92025-29

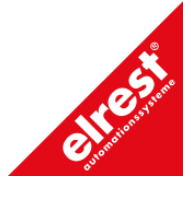

Bundesrepublik Deutschland

#### Support

#### **Hotline**

Zusätzliche Hilfe und Informationen bietet Ihnen unsere Hotline in den folgenden Zeiten:

**Mo-Do: von 8.00- 12.00 und 13.00 bis 15.30 Fr: von 8.00- 11.00 Uhr**

Außerhalb erreichen Sie uns jederzeit per E-mail oder Fax.

**Telefon: ++49 (0) 7021 / 92025-33 Telefax: ++49 (0) 7021 / 92025-833 E- mail: hotline@elrest.de** 

#### **Schulung und Workshop**

Gerne bieten wir Ihnen Schulungen oder projektbezogene Workshops zu elrest Produkten an.

Für weitere Informationen wenden Sie sich bitte an unsere Vertriebsabteilung.

**Telefon: ++49 (0) 7021 / 92025-30 Telefax: ++49 (0) 7021 / 92025-29 E- mail: vertrieb@elrest.de**

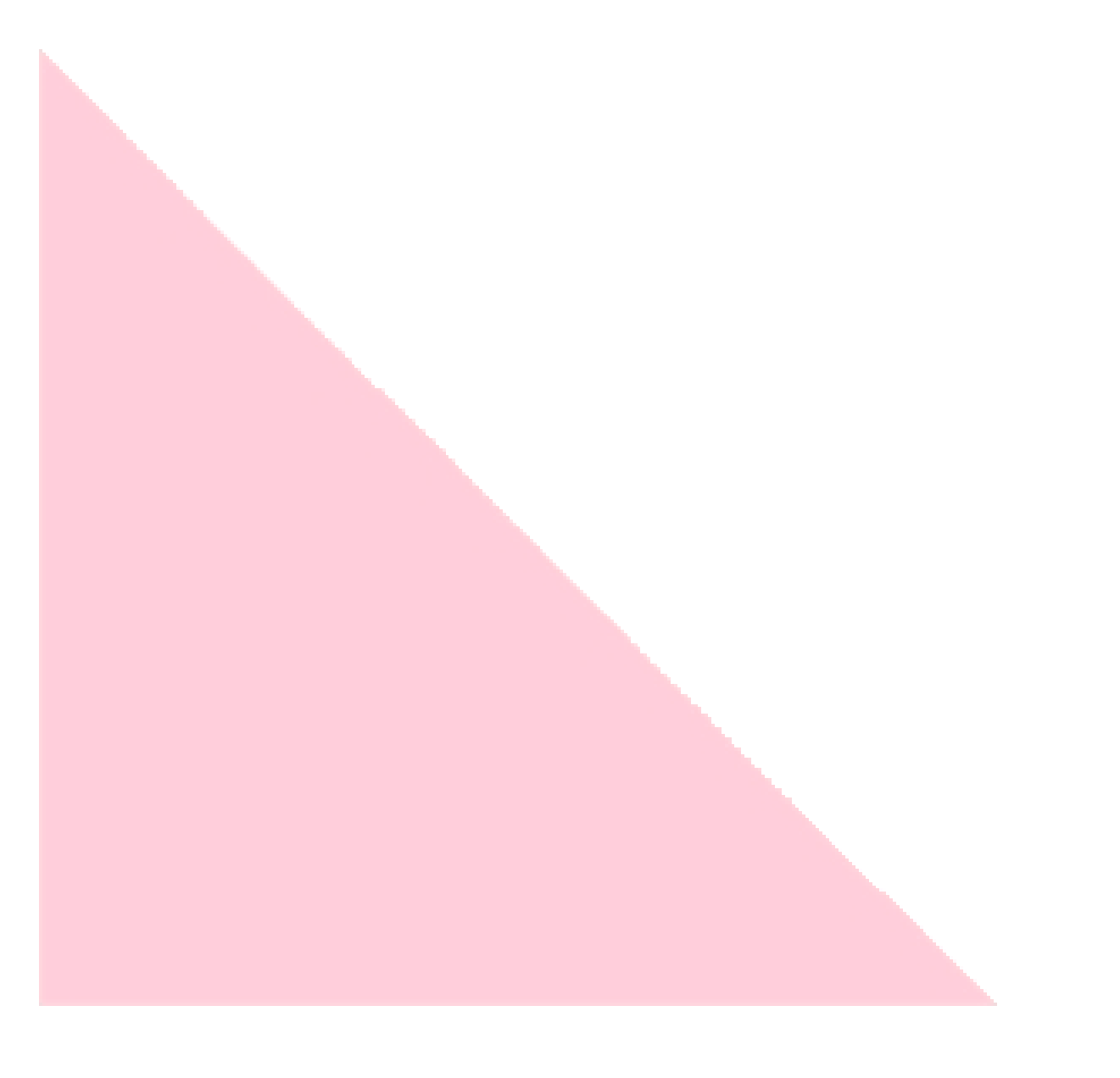

#### **2001 elrest Automationssysteme GmbH. Alle Rechte vorbehalten.**

Die in diesem Dokument enthaltenen Informationen können ohne Vorankündigung geändert werden und stellen keine Verpflichtung seitens elrest Automationssysteme GmbH dar.

Die Software und/oder Datenbanken, die in diesem Dokument beschrieben sind, werden unter einer Lizenzvereinbarung und einer Geheimhaltungsvereinbarung zur Verfügung gestellt. Die Software und/oder Datenbanken dürfen nur nach Maßgabe der Bedingungen der Vereinbarung benutzt oder kopiert werden.

Es ist rechtswidrig, die Software auf ein anderes Medium zu kopieren, soweit das nicht ausdrücklich in der Lizenz- oder Geheimhaltungsvereinbarung erlaubt wird. Ohne ausdrückliche schriftliche Erlaubnis der elrest Automationssysteme GmbH dürfen weder dieses Handbuch noch Teile davon für irgendwelche Zwecke in irgendeiner Form mit irgendwelchen Mitteln, elektronisch oder mechanisch, mittels Fotokopie oder Aufzeichnung reproduziert oder übertragen werden.

Abbildungen und Beschreibungen sowie Abmessungen und technische Daten entsprechen den Gegebenheiten oder Absichten zum Zeitpunkt des Druckes dieses Prospektes. Änderungen jeder Art, insbesondere soweit sie sich aus technischem Fortschritt, wirtschaftlicher Ausführung oder ähnlichem ergeben, bleiben vorbehalten. Die externe Verschaltung der Geräte erfolgt in Eigenverantwortung.

**elrest** Automationssysteme GmbH D- 73230 Kirchheim/Teck Leibnizstraße 10 Telefon: ++49 (0) 7021 / 920 **Stecker** fax: ++49 (0) 7021 / 92025-29

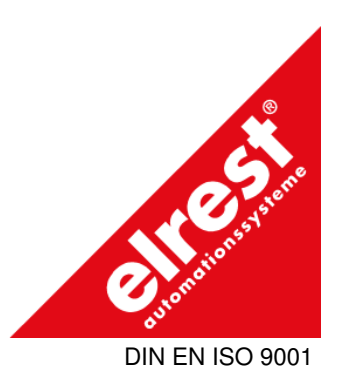